## **Free Download**

[Installing Nas Netgear Stora Software](http://liluasofba.blogg.se/2021/march/sure-cuts-alot-2-with-crack.html#EibDZ=z0vMtGmxyobYzULgBSfgDZ5wsqzYf2D0z2BtbsyY9gDtbICHv2==)

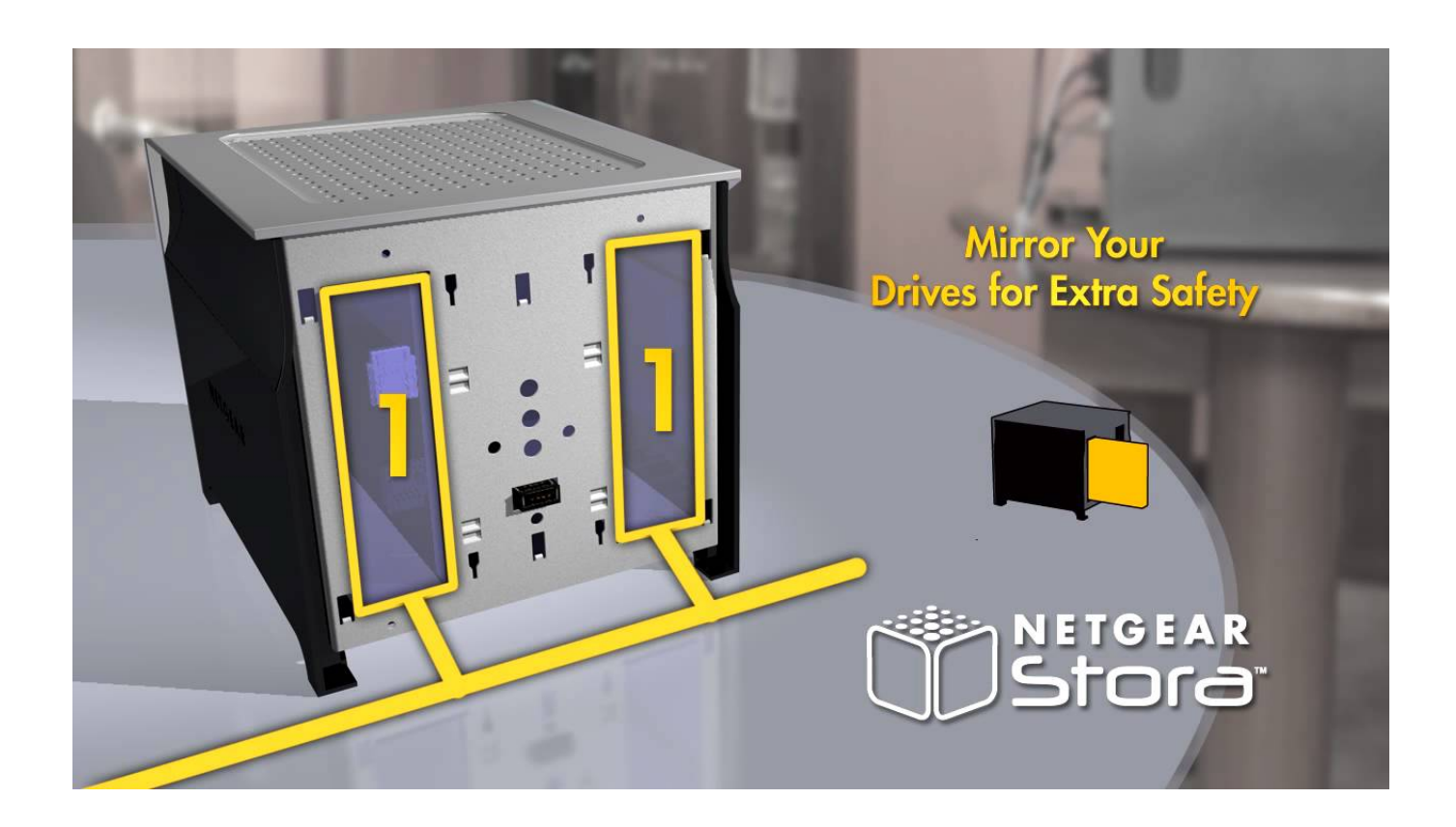

[Installing Nas Netgear Stora Software](http://liluasofba.blogg.se/2021/march/sure-cuts-alot-2-with-crack.html#EibDZ=z0vMtGmxyobYzULgBSfgDZ5wsqzYf2D0z2BtbsyY9gDtbICHv2==)

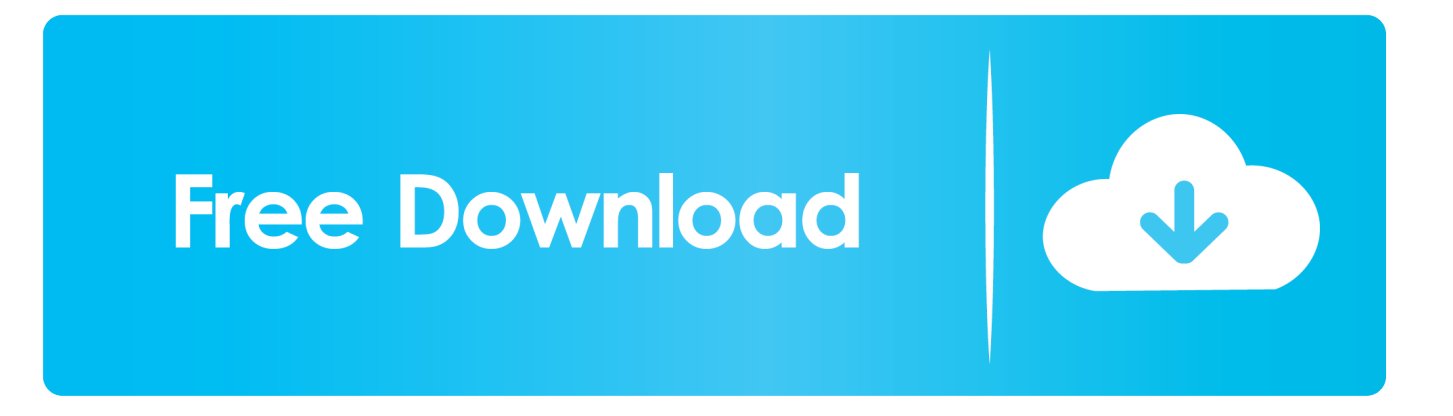

Hi Looking at existing threads I can't see anything that matches my exact problem and I hope it's something easy.

Original STORA setup was for a WorkGroup - so changing to HOMEGROUP in the STORA settings made the STORA visable to one PC and our Tablet - but not the other PC.. Other threads talk about Windows 10 possably being the problem - can this be confirmed? Any help would be greatly appreciated.

Solution was to leave the homegroup on all PC's and power down Start 1 PC and set up new HomeGroup, then start each subsequent PC/Tablet one at a time and join the new HomeGroup - now everyone can see the STORA.. Can install the Stora Application software now GearHead Support for Home Users GearHead Support is a technical support service for NETGEAR devices and all other connected devices in your home.. We can access the STORA files through the Stora Agent software (latest version) - but the drive is not showing on the network places page and cannot be found by itunes or Kodi, etc.

Thanks Again Hi Thanks for taking the time to help - could access through web browser but (sorry for my ignorance) when putting the ip address for the NAS in explorer - it just switches to my web browser and accesses it from there(?) Your suggestion regarding the WORKGROUP name was helpful and pointed me to half my problem - which then led me to discover the other 1/2 of the problem - so thanks - you ultimately helped.. Thanks Again

Original STORA setup was for a WorkGroup - so changing to HOMEGROUP in the STORA settings made the STORA visable to one PC and our Tablet - but not the other PC.. Hi Thanks for taking the time to help - could access through web browser but (sorry for my ignorance) when putting the ip address for the NAS in explorer - it just switches to my web browser and accesses it from there(?) Your suggestion regarding the WORKGROUP name was helpful and pointed me to half my problem - which then led me to discover the other 1/2 of the problem - so thanks - you ultimately helped.. Advanced remote support tools are used to fix issues on any of your devices The service includes support for the following: • Desktop and Notebook PCs, Wired and Wireless Routers, Modems, Printers, Scanners, Fax Machines, USB devices and Sound Cards • Windows Operating Systems (2000, XP or Vista), MS Word, Excel, PowerPoint, Outlook and Adobe Acrobat • Anti-virus and Anti-Spyware: McAfee, Norton, AVG, eTrust and BitDefender.. You do not need to uninstall the software before resetting the system Network Hardware Netgear MS2110 - Stora NAS Server Installation Manual.. Problem was due to a recent re-installation of windows 10 (and windows 7 first) and a fresh HOMEGROUP setup.. Follow these instructions to install your NETGEAR® Stora NETGEAR ReadyNAS hard drive compatibility list for.. Problem was due to a recent re-installation of windows 10 (and windows 7 first) and a fresh HOMEGROUP setup.. The rest of the issue was relating to setting up the new HomeGroup poorly resulting in a Ghost HomeGroup which messed us up. e10c415e6f